**Siemens PLM Software** 

Greater China Technical Tips & News Hot Line:800-810-1970

2016-4-8

#### **Siemens PLM Software** 技術技巧及新聞

歡迎流覽《Siemens PLM Software 技術技巧及新聞》, 希望它能成為 Siemens PLM Software 技術支援團隊將 Siemens PLM Software 最新產品更新、技術技巧及新聞傳遞給用戶的一種途徑

### **Date: 2016/04/08**

#### **NX Tips**

### *1. NX part 文件變得特別大。*

NX 檔中包含的 display facets 資訊有可能會使檔變得異常大。

下面的步驟可以幫你解決這個問題:

- 1. 打開 part 文件
- 2. 選擇:Preferencesà Visualization Performance
- 3. General Graphics à Part Settings à關閉選項 "Save Shaded Display Facets"

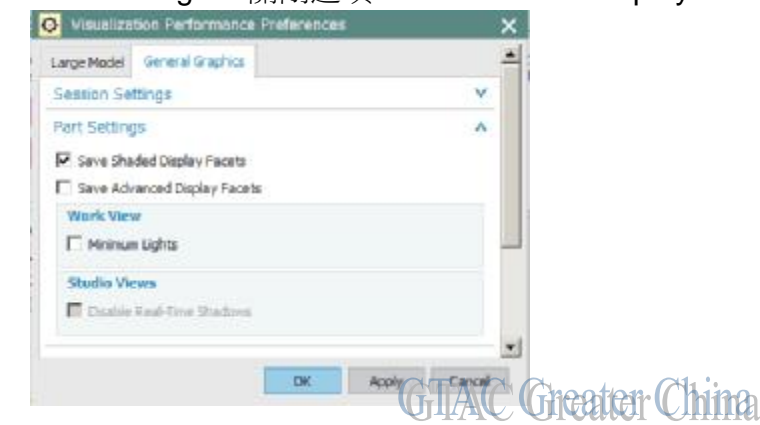

4. 存檔,檔會變小。

# *2. 是否 NX 10.0.3 的 Maintenance Pack 3 包含 MP2 的內容?*

### 問題 **/**症狀:

NX 10.0.3 的 Maintenance Pack 2 在 downloads server 上被删除了。

MP3 的 Release notes 中也列出了 MP2 中的內容.。

問題: 是否 MP1 和 MP2 的內容也在 MP3 中包含了呢? (即使 MP2 已經無法下載了) 解決方法:

NX10.0.3 MP3 中包含了 MP1 和 MP2 的內容。

Maintenance Packs (MP) 是累積上去的, 高版本的 MP 包含了低版本的內容。

這意味著,安裝了最新版的 MP 將會包含所有的低版本的 MP。

您可以在 NX 10.0.3 的 MP3 中的 readme 中看到所有已經修復的軟體問題:

*<https://download.industrysoftware.automation.siemens.com/download>-*

*n.php/ug/product\_updates/maintenance-packs/nx10/win64/nx-10.0.3.mp03.README.htm* 

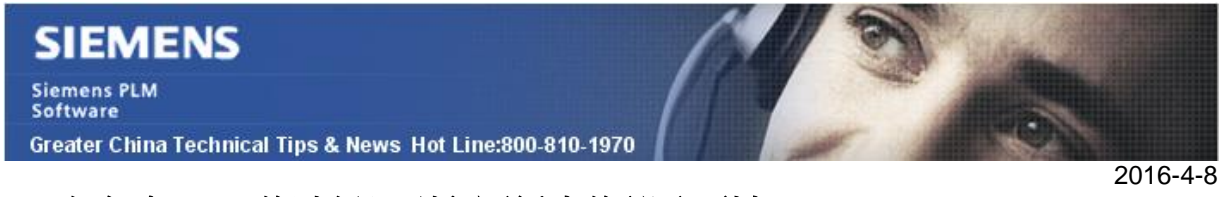

## **3.** *如何在 plot 的時候只列印圖紙中的部分區域?*

Menuà Plotà Advance Plotà NX printsà CGM viewerà 在 CGM view 中點 MB3 àselect viewportà 選擇你希望列印的區域或者視圖 à退出 CGM viewer 之後列印。

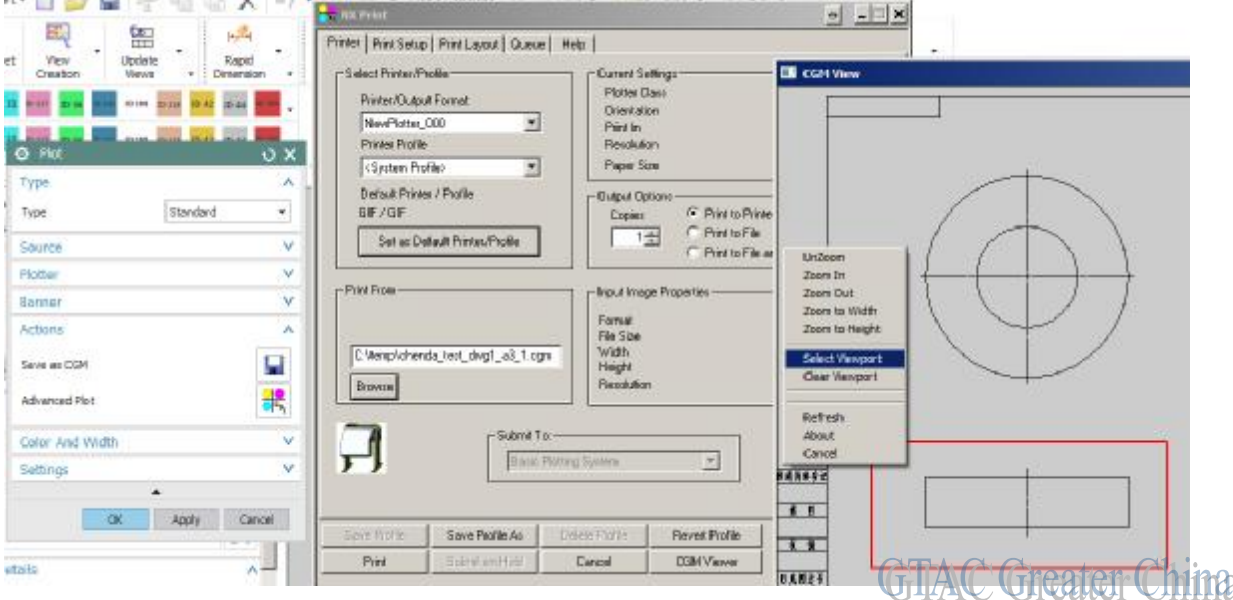

Greater China

ME&S Service Team PRC Helpdesk (Mandarin): 800-810-1970 Taiwan Helpdesk (Mandarin): 00801-86-1970 HK Helpdesk (Cantonese): 852-2230-3322 Global Technical Access Center: <http://support.ugs.com> Siemens PLM Software Web Site: <http://www.plm.automation.siemens.com> Siemens PLM Software (China) Web Site: [http://www.plm.automation.siemens.com/zh\\_cn/](http://www.plm.automation.siemens.com/zh_cn/) **NANANANANANANANAN NNNNNNNNNNNNNNNN** 

此e-mail newsletter 僅提供給享有產品支援與維護的Siemens PLM 軟體使用者。當您發現問題或 希望棄訂, 請發送郵件至 helpdesk cn.plm@siemens.com聯繫, 如棄訂, 請在標題列中注明"棄 訂"